## **WYBORY W UNIWERSYTECIE GDAŃSKIM 2020**

Szanowni Państwo,

w związku z trudną sytuacją związaną z zagrożeniem zakażeniem koronawirusem COVID-19 większość wyborów do różnych organów oraz gremiów odbywa się przy wykorzystaniu aplikacji **MS Teams**. Poniżej przedstawiamy skróconą instrukcję głosowania.

- **1.** Upewnij się, że pamiętasz **hasło** do swojego konta w usłudze **MS Office 365**. W przypadku braku dostępu do Office 365 skontaktuj się z Centrum Informatycznym UG.
- **2.** Obserwuj stronę z **ogłoszeniami wyborczymi** UKW oraz WKW: [https://ug.edu.pl/o\\_uczelni/wladze/wybory\\_organow\\_uniwersytetu](https://ug.edu.pl/o_uczelni/wladze/wybory_organow_uniwersytetu)
- **3. Informacja o wpisaniu do Zespołu w MS Teams zostanie przesłana na pracowniczy adres email w Office 365. Informacje o kandydatach są dostępne na stronie z ogłoszeniami wyborczymi oraz dla osób uprawnionych do głosowania po zalogowaniu się do aplikacji MS Teams** (w ramach indywidualnego, imiennego konta pracowniczego w usłudze Office 365). Oznacza to, że **oddawanie głosów będzie możliwe tylko z poziomu aplikacji MS Teams**.

Jeśli nie masz informacji lub dostępu do Zespołu, w którym masz prawo głosować – skontaktuj się z właściwą komisją wyborczą lub Biurem Organizacji i Legislacji.

Jeśli nie masz doświadczenia w pracy z MS Teams – obejrzyj webinar Centrum Informatycznego: [https://ug.edu.pl/o\\_uczelni/uslugi\\_it/nauczanie\\_zdalne](https://ug.edu.pl/o_uczelni/uslugi_it/nauczanie_zdalne)

**4.** Zaloguj się do MS Teams (z poziomu przeglądarki internetowej lub aplikacji):

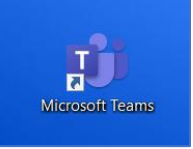

**5.** Odszukaj właściwy Zespół:

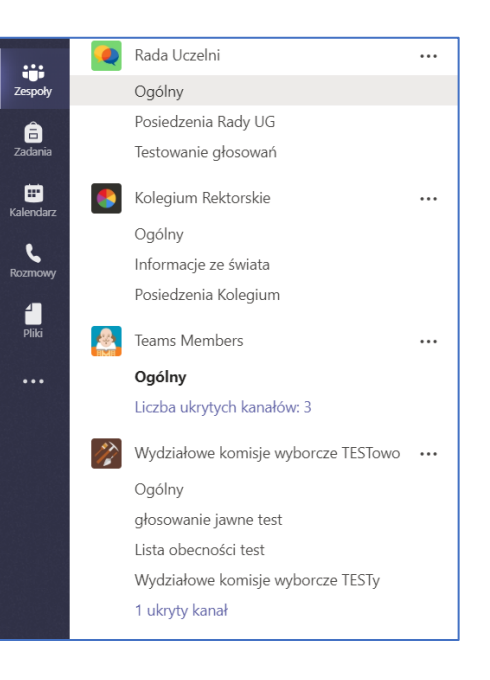

**6.** Wejdź do kanału "Głosowania" w Zespole:

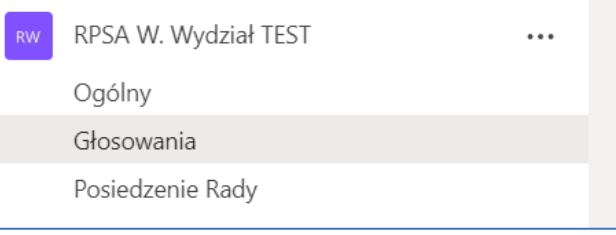

**7. Podpisz listę obecności**:

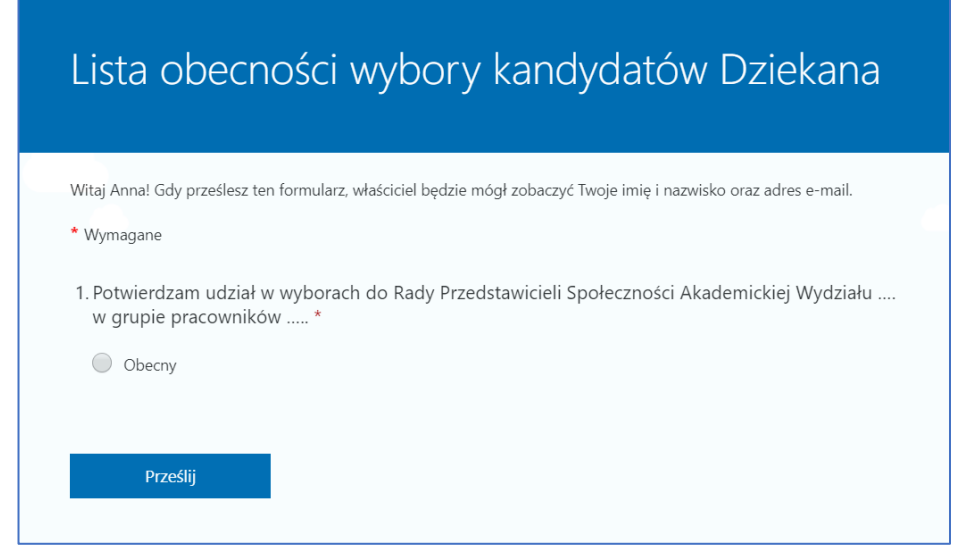

UWAGA! Bardzo proszę pamiętać o podpisaniu listy obecności (jawnej i dostępnej na oddzielnym formularzu), ponieważ jeżeli liczba przesłanych kart do tajnego głosowania (liczba osób, które oddały głosy) będzie wyższa niż liczba osób podpisanych na liście obecności, wybory będą NIEWAŻNE.

Podpisanie listy obecności zostanie potwierdzone przez system.

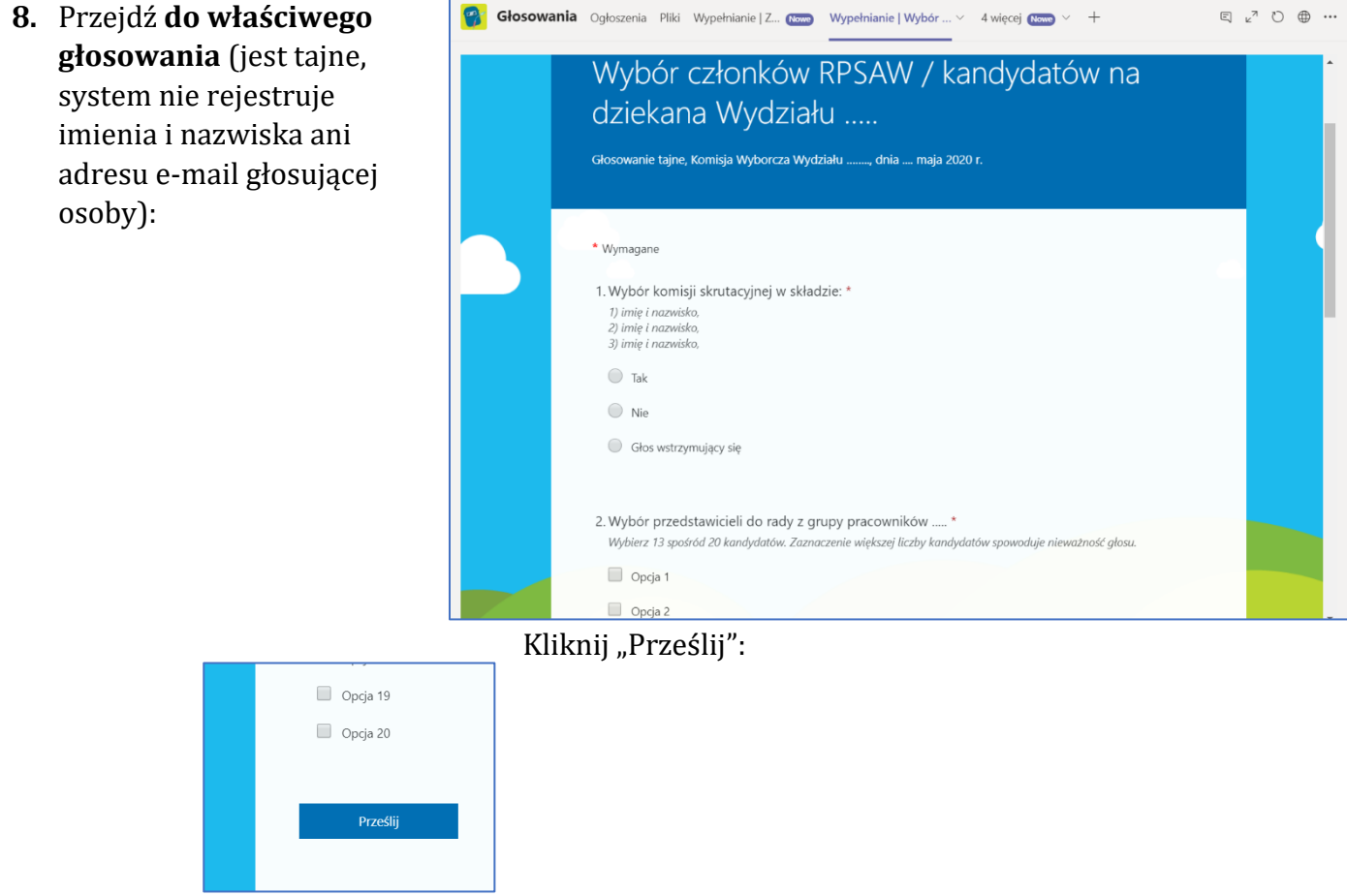

Oddanie głosu zostanie potwierdzone.

**9.** W terminie wyznaczonym przez właściwą komisje wyborczą **sprawdź wyniki głosowania** we właściwym Zespole i kanale lub na stronie internetowej UG poświęconej wyborom.